## **CÓMO CREAR UNA CUENTA EN MI ROTARY**

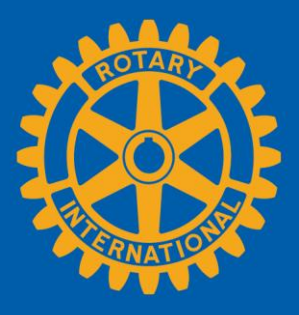

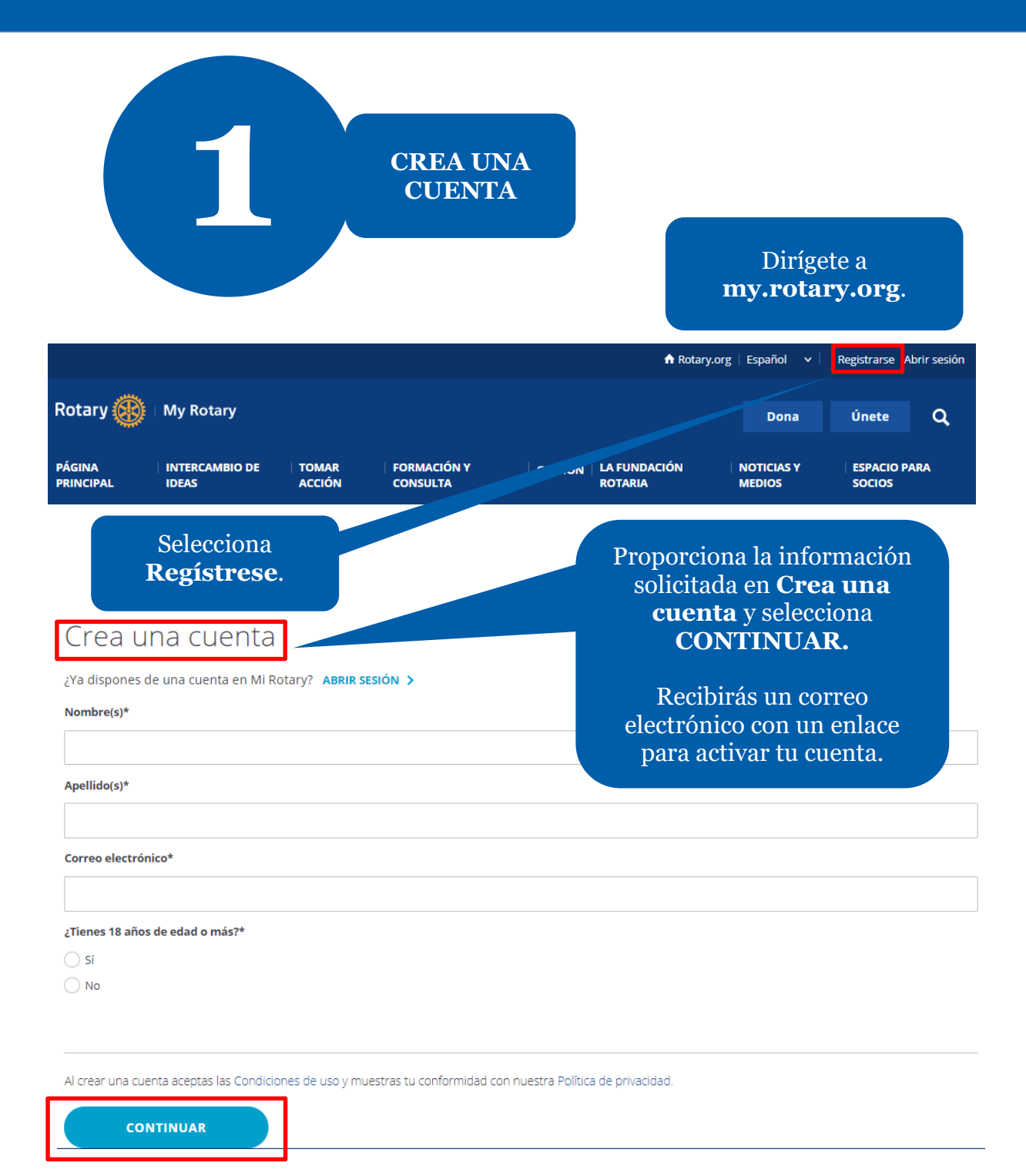

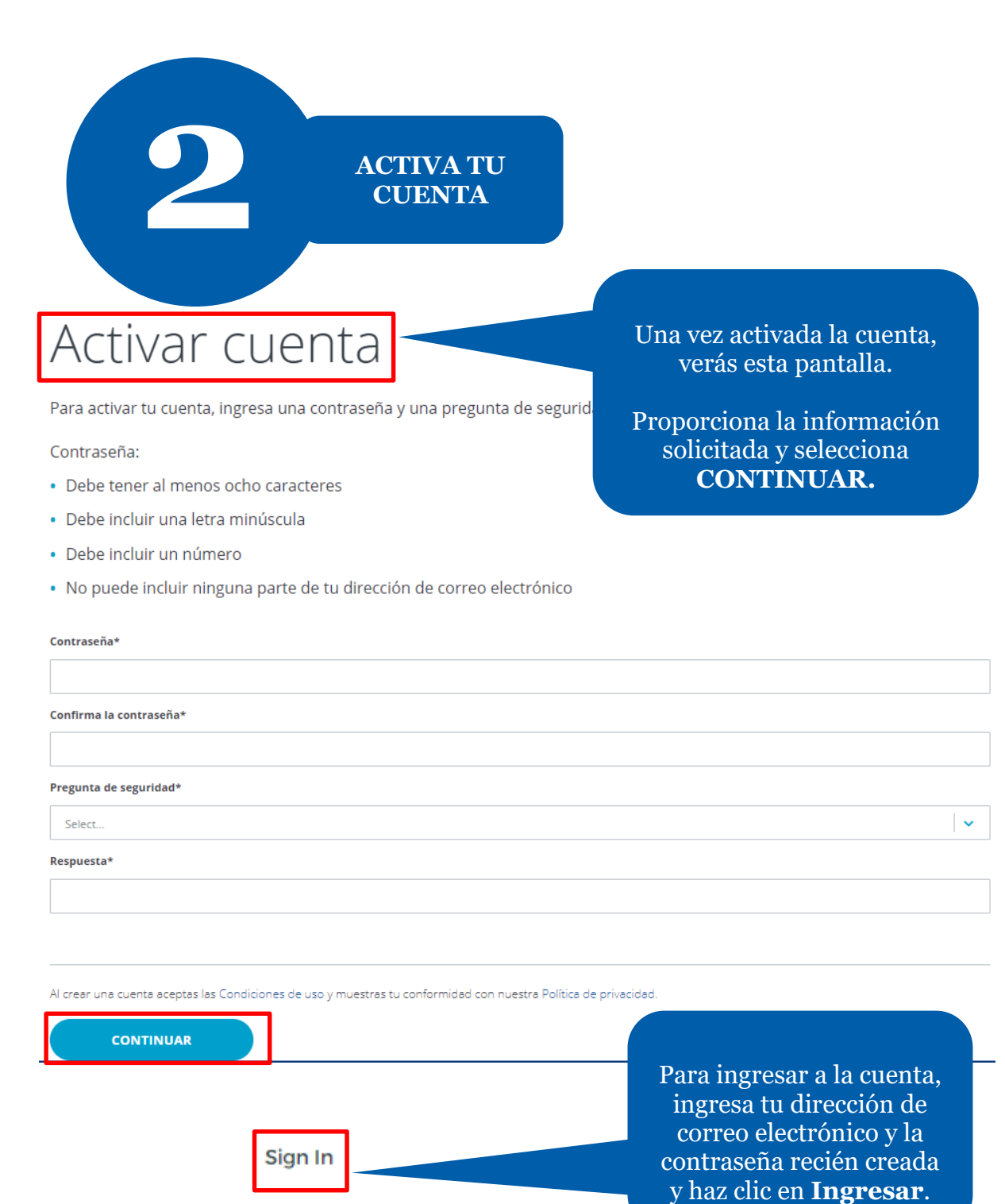

Username

Password

Remember me

Sign In

Si tu dirección de correo electrónico coincide con la de nuestros registros, no deberás hacer nada más. De no ser ese el caso, sigue el paso 3.

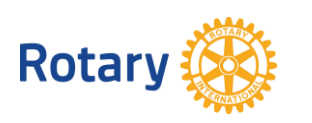

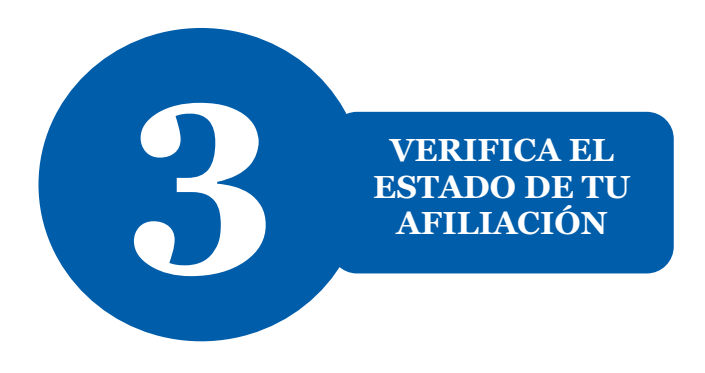

¡Bienvenido/a a Mi Rotary! Responde a las siguientes preguntas para terminar de configurar tu cuenta

# Estado de tu afiliación

#### Indica el estado de tu afiliación

#### ¿Cuál es el estado de tu afiliación?\*

- $\bigcirc$  Soy un/a socio/a actual o exsocio/a de un club rotario
- Soy un/a socio/a actual o exsocio/a de un club Rotaract
- Nunca he sido socio/a de un club rotario o un club Rotaract

Nota: Si perteneces tanto a un club rotario como a un club Rotaract, pod

electrónico no coincide con la de nuestros registros, te pediremos que nos indiques el estado de tu afiliación.

Si tu dirección de correo

Selecciona tu estado de afiliación y selecciona **CONTINUAR**.

### **CONTINUAR**

Se te pedirá que ingreses una dirección de correo electrónico que nos hayas proporcionado anteriormente.

Si no tienes acceso a esa dirección de correo electrónico, crearemos una nueva cuenta para ti.

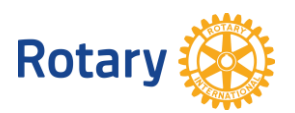